# **Протокол № 2 МО технической направленности**

от 24.10.2022

Присутствовало: 14 человек Отсутствовало: 2

#### **Повестка**

- 1. «Успех каждого ребенка» через организацию дополнительного образования» Отв. Садовская Н.С.
- 2. Мастер класс «Виртуальная реальность». Отв. Педагог д/о Суховей М.И.
- 3. "Изготовление 3D модели брелка, в стиле Pixel Art". Отв. Педагог д/о Парнев А.П.

 По первому вопросу выступила методист Садовская Н.С., которая начала со слов « У каждого человека есть задатки, дарования, талант к определенному виду или нескольким видам (отраслям) деятельности. Как раз эту индивидуальность и надо умело распознать, направить затем жизненную практику ученика по такому пути, чтобы в каждый период развития ребенок достигал, образно говоря, своего потолка».

В.А. Сухомлинский. Приложение 1.

 Педагог дополнительного образования МБОУДО ЦДОД Суховей М.И. провел мастер класс по теме «Виртуальная реальность». (мастер – класс прилагается). Приложение 2.

Далее свой мастер класс показал педагог дополнительного образования МБОУДО ЦДОД Парнев А.П. "Изготовление 3D модели брелка, в стиле Pixel Art". (мастер – класс прилагается). Приложение 3.

Рекомендации:

1. Педагогам дополнительного образования в своих образовательных учреждениях использовать в работе с учащимися опыт педагогов МБОУДО ЦДОД..

Руководитель МО: Садовская Н.С.

## **«Успех каждого ребенка» через организацию дополнительного образования**

**« У каждого человека есть задатки, дарования, талант к определенному виду или нескольким видам (отраслям) деятельности. Как раз эту индивидуальность и надо умело распознать, направить затем жизненную практику ученика по такому пути, чтобы в каждый период развития ребенок достигал, образно говоря, своего потолка». В.А. Сухомлинский**

Успех… можно ли его измерить, что это такое, почему мы стремимся к нему? Успех - одинаково ли это понятие для взрослого и для ребенка? Для меня успех ребенка – это когда он чувствует себя комфортно и уверенно, когда он может сказать «я умею», «я могу». Успешность ребенка – это то, за что его можно похвалить, его конкретное реальное достижение.

 Потребность в ощущении себя успешным, тесно связана с потребностью в принятии, одобрении. Осознавая себя как личность, ребенок постепенно начинает оценивать себя и других, неизбежно сравнивая успехи. Начинается становление самооценки, развиваются эмоционально-волевые качества, амбициозность, уверенность в себе и своих силах. Будет ли ребенок чувствовать себя «звездой» или «отверженным» в дошкольном возрасте напрямую связано с окружающими ребенка взрослыми. Поддержать малыша, выстроить положительное отношение к самому себе, ощутить себя полноценной личностью – какая огромная ответственность лежит на учителе! Конечно, начинается это становление в семье и самые важные люди для ребенка родители, но поступая в доп. образования, ребенок намного больше времени начинает проводить со сверстниками и педагогом.

Кому-то этот путь дается легко в силу темперамента, большой поддержки семьи или иных причин. Но мастерство настоящего педагога состоит в том, чтобы рассмотреть талант в каждом ребенке, дать ему проявится, бережно поддерживая этот огонек. Я уверена – не бывает не неуспешных детей, бывают равнодушные взрослые… Слово, жест, взгляд, а самое главное – внимание, умение слушать и слышать ребенка. Дети должны иметь возможность творить, пробовать, эксперементировать… а рядом с ними должен быть педагог – единомышленник, соавтор, помощник, иногда даже просто внимательный слушатель.

 Федеральный проект «Успех каждого ребенка», решает задачу формирования эффективной системы выявления, поддержки, развития способностей и талантов у детей.

Проект призван создать систему, в которой уже на ранних этапах обучения помимо базового образования, ребенок сможет выбрать интересующие его направления будущей профессиональной деятельности.

Ребята рады своим успехам, это вызывает у них чувство гордости, уверенности в своих силах.

Отслеживая жизнь наших ребят, мы гордимся за них: радуемся их результатам.

Положительные ростки дали мы, педагоги, в рамках национального проекта.

Мы уверены, что секрет и залог успеха кроится в преданной любви к детям и делу, которому ты призван служить.

А если творческое кредо педагога - дарить детям радость познания и самореализации, то результат такой деятельности непременно обернется определенным успехом, и конечно, благодарностью поверившего в себя ребенка и его родителей.

Наши образовательные учреждения города готовы и реализовывать национальный проект «Образование», по направлению «Успех каждого ребенка».

Приложение 2

Цель: формирование и развитие интеллектуальных и практических компетенций в области 3D моделирования.

Задачи:

- формировать положительное отношение к алгоритмам трехмерного моделирования;

-формировать умения ориентироваться в трехмерном пространстве;

- дать представление о трехмерном моделировании, назначении, перспективах развития;

- модифицировать, изменять объекты или их отдельные элементы;

- создавать простые трехмерные модели;

Форма проведения:

- лекция с элементами презентации, практическая работа.

### **Содержание**

- Введение
- Теория о 3D принтерах
- Технологические особенностях работы 3D принтера
- Изучение основных инструментов в программе Tinkercad, проектирование модели брелка
- Рефлексия

#### **Введение**

Брелок — аксессуар, украшение, выполненное в виде подвески на цепочке, браслете, кольце для ключей и другое. Обычно используется в декоративных и рекламных целях. Брелок способствует уменьшению вероятности потери ключей, за счёт увеличения размера, массы связки.

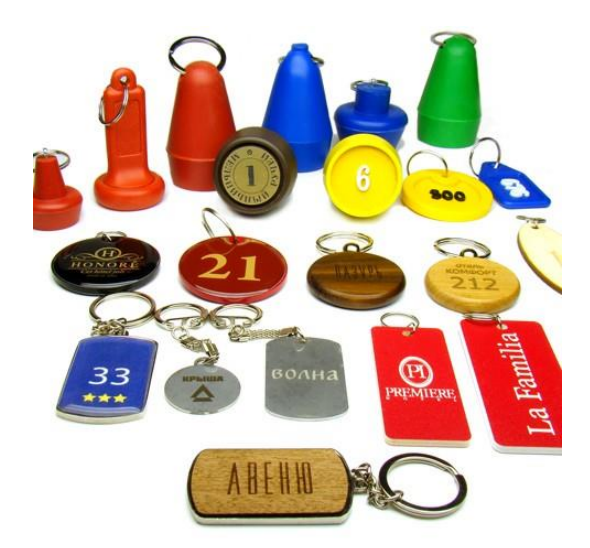

Пи́ксельная гра́фика (от англ. pixel — сокращение от picture element [1]) форма цифрового изображения, созданного на компьютере с помощью растрового графического редактора, где изображение редактируется на уровне пикселей (точек), а разрешение изображения настолько малó, что отдельные пиксели чётко видны.

### **Теория о 3D принтерах**

Принтеры для трехмерной печати или 3D-принтеры – это устройства для изготовления объемных моделей. Аппараты узкой специализации обладают безграничными возможностями и сегодня используются в каждой сфере жизни современного человека. Несколько лет назад 3D-принтеры стали доступны и для домашнего использования, попутно охватив часть малого бизнеса.

## **Технологические особенностях работы с 3D принтером**

Производители 3D-принтеров используют различные технологии печати. Чтобы у вас не возникло проблем, при выборе конкретной модели, рассмотрим основные виды 3D-печати. Именно от технологии печати зависят такие важные параметры, как минимальная и максимальная толщина слоя и скорость построения изделия. А также цена, как самого 3D-устройства, так и расходных материалов. В зависимости от принципа создания заготовок, выделяют следующие виды 3D-печати: SLA — лазерная стереолитография, SLS (EBM, SLM) — селективное лазерное спекание, FDM — метод последовательного наплавления, DLP — технология цифрового проецирования, MJM — многоструйная укладка полимера.

Технология FDM наиболее распространена благодаря своей простоте. В печатающую головку (экструдер) 3D-принтера, подается полимер в виде нити, который подвергается плавлению при воздействии температуры, после чего он наносится на рабочую поверхность в заданную точку координат через специальное сопло. 3D-принтеры, использующие FDM-технологию, позволяют печатать изделия различных цветов.

### **Изучение основных инструментов по 3D моделированию в программе Tinkercad**

В Tinkercad вы можете создать проект с чистого листа, пользуясь всеми инструментами и функциями. Для создания дизайна нажимаем на синюю кнопку Создать новый проект в окне пользователя.

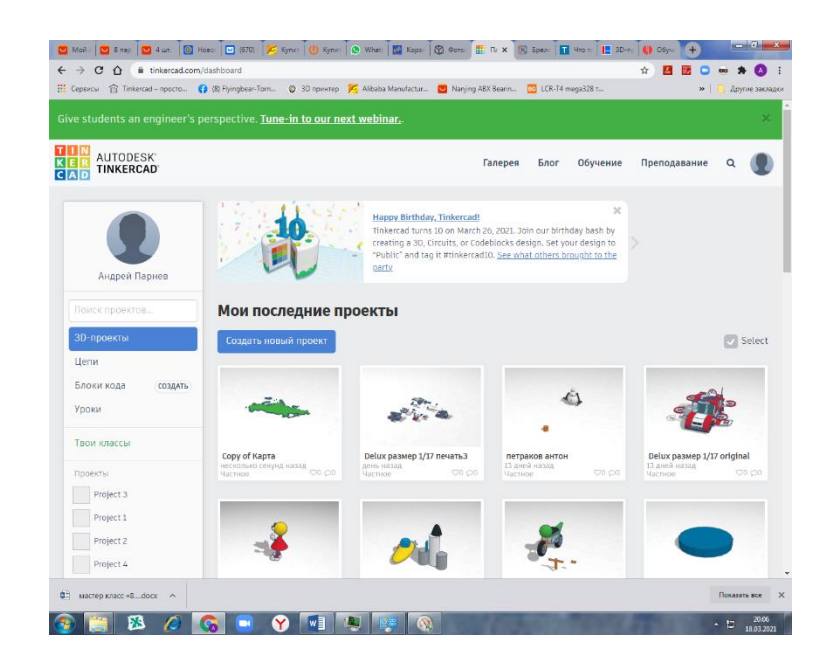

Чтобы переименовать проект, жмем на автосгенерированный заголовок в левом верхнем углу и вбиваем свой.

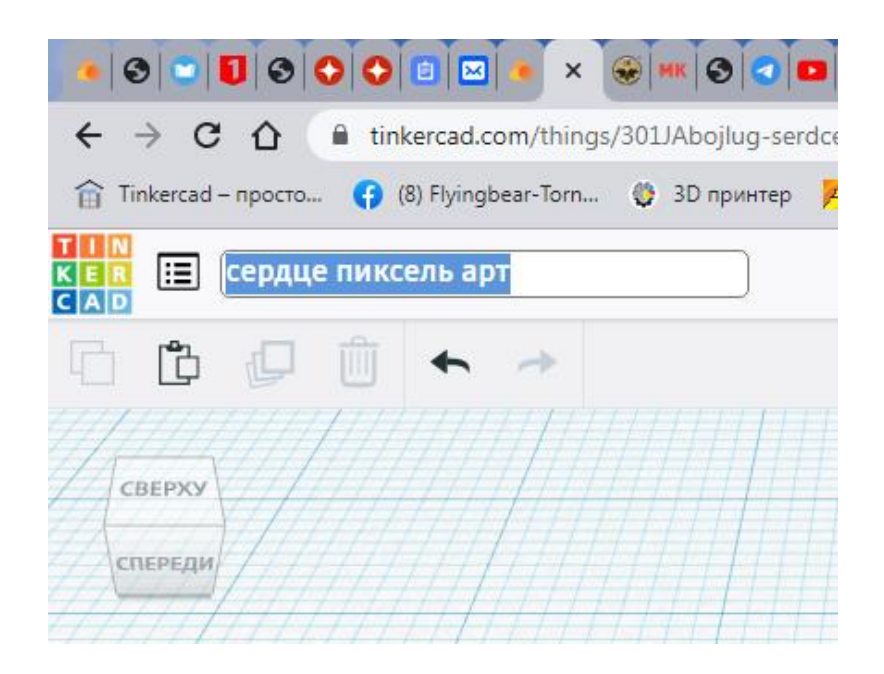

Из меню основные формы переносим параллелепипед и меняем его высоту на 0.9 мм, ширину и глубину на 2мм. Окрашиваем его в желтый цвет.

Копируем параллелепипед, меняем цвет на красный и ставим его высоту 0,9 мм.

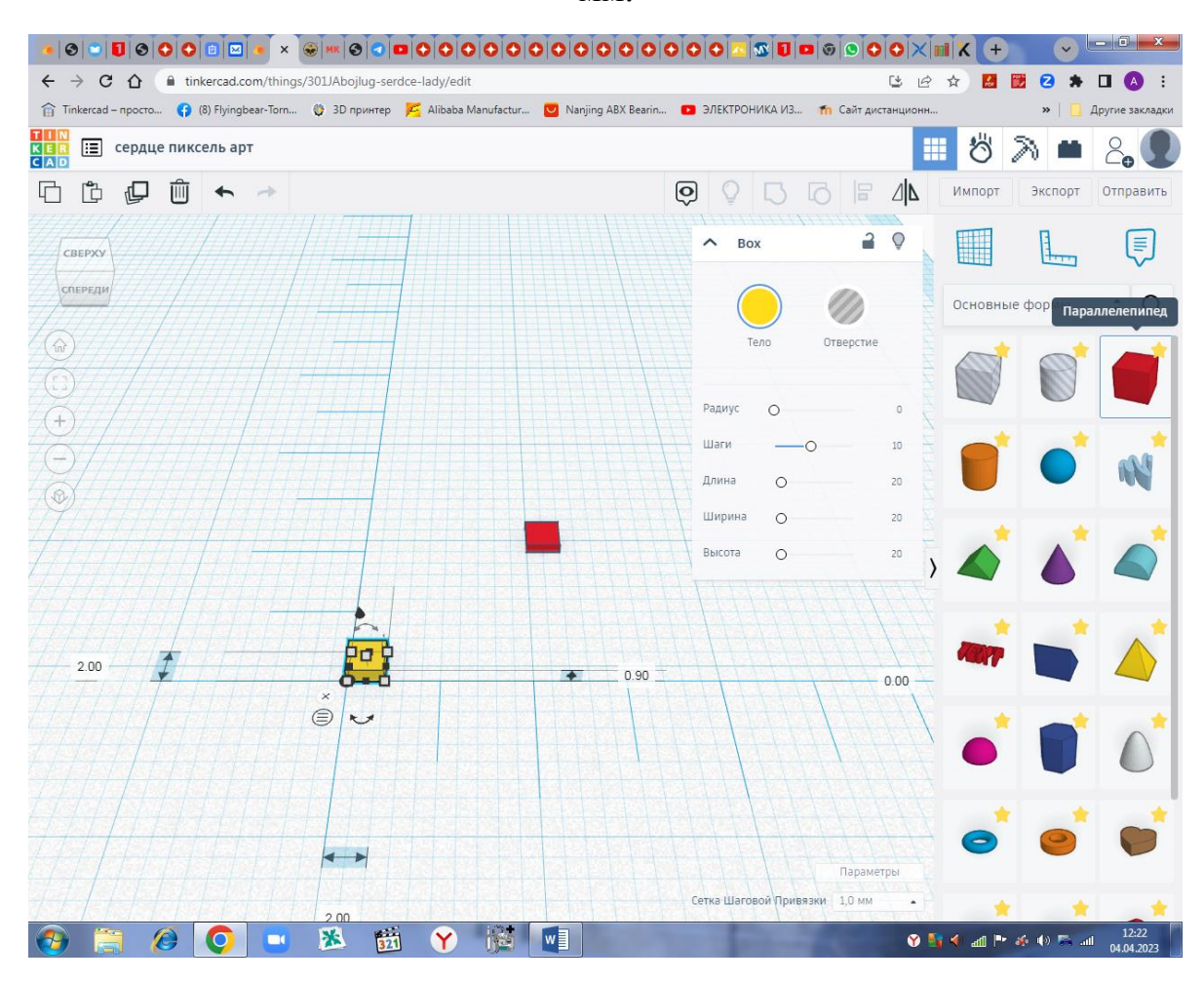

По схеме с помощью копирования блоков собираем брелок.

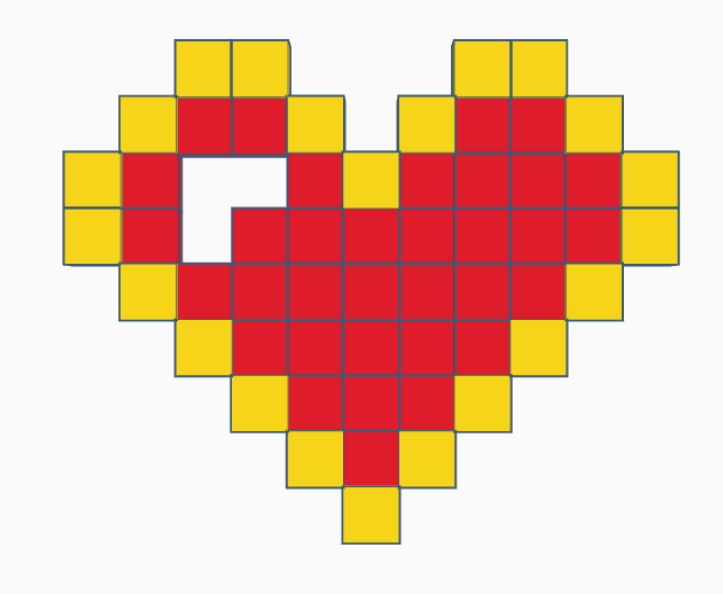

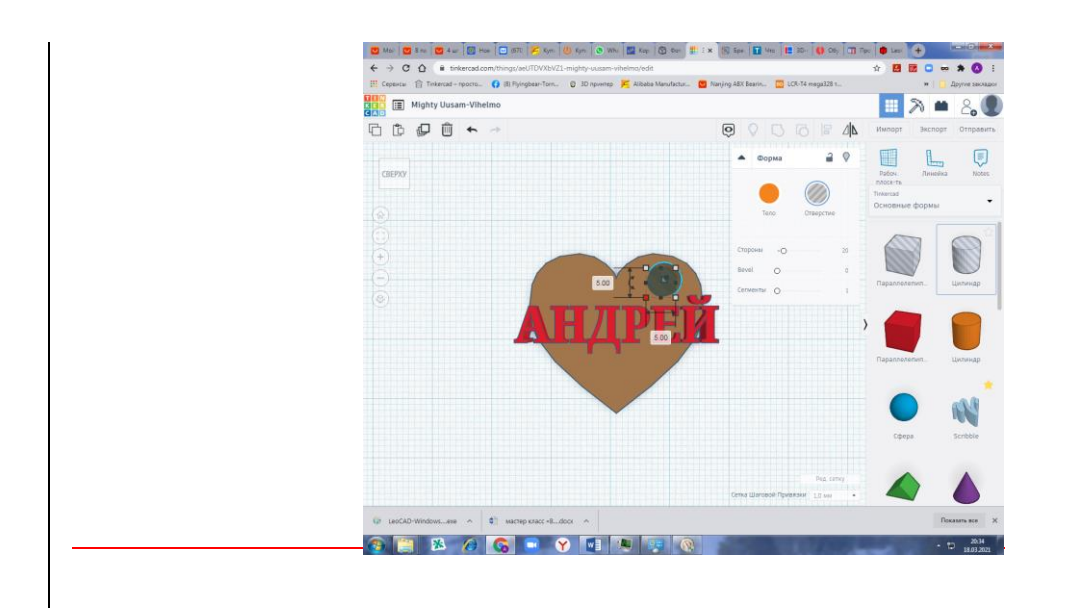

Выделив все объекты с помощью рамочки ЛКМ, нажимаем кнопку сгруппировать.

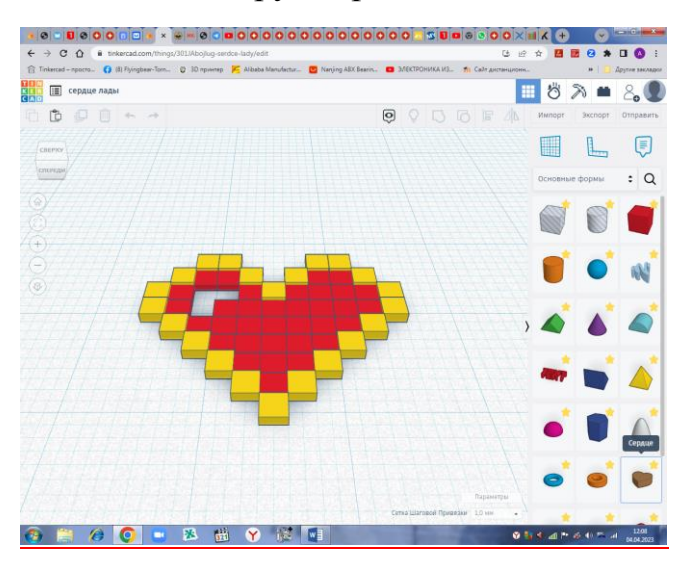

Получим одноцветную модель для печати.

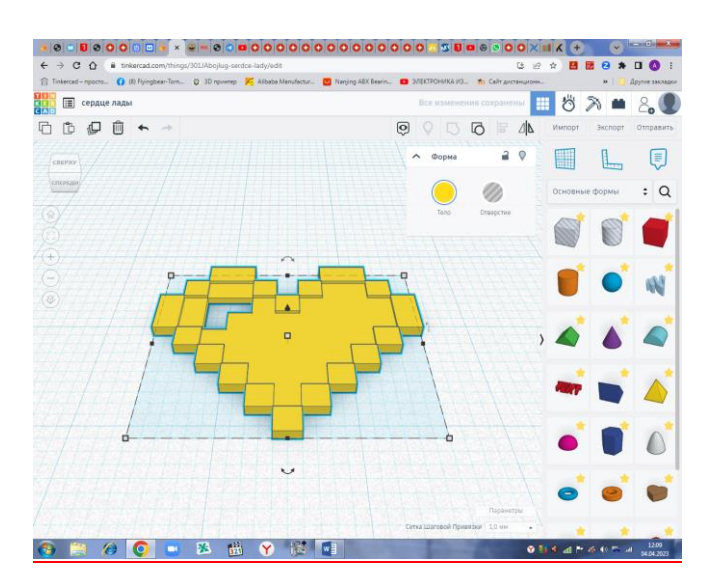

Мастер класс «Виртуальный мир».

Задание 1: нарисовать 3D модель космонавта.

Задание 2: по очереди выполнить сценарий «ЧП в открытом космосе» в шлеме виртуальной реальности.

Оборудование:

Tinkercad [https://www.tinkercad.com](https://www.tinkercad.com/)

Графическая станция и VR шлем HTC Vive Cosmos

Unity

SteamVR

Преподаватель должен заранее подготовить модель МКС и настроить сцену для VR шлема. Для настройки сцены используется OpenXR.

12 апреля 1961 года [советский космонавт](https://ru.wikipedia.org/wiki/%D0%9A%D0%BE%D1%81%D0%BC%D0%B8%D1%87%D0%B5%D1%81%D0%BA%D0%B0%D1%8F_%D0%BF%D1%80%D0%BE%D0%B3%D1%80%D0%B0%D0%BC%D0%BC%D0%B0_%D0%A1%D0%A1%D0%A1%D0%A0) [Юрий Гагарин](https://ru.wikipedia.org/wiki/%D0%93%D0%B0%D0%B3%D0%B0%D1%80%D0%B8%D0%BD,_%D0%AE%D1%80%D0%B8%D0%B9_%D0%90%D0%BB%D0%B5%D0%BA%D1%81%D0%B5%D0%B5%D0%B2%D0%B8%D1%87) на космическом корабле [«Восток-1»](https://ru.wikipedia.org/wiki/%D0%92%D0%BE%D1%81%D1%82%D0%BE%D0%BA-1) стартовал с [космодрома](https://ru.wikipedia.org/wiki/%D0%9A%D0%BE%D1%81%D0%BC%D0%BE%D0%B4%D1%80%D0%BE%D0%BC) [«Байконур»](https://ru.wikipedia.org/wiki/%D0%91%D0%B0%D0%B9%D0%BA%D0%BE%D0%BD%D1%83%D1%80) и впервые в мире совершил [орбитальный облёт](https://ru.wikipedia.org/wiki/%D0%9A%D0%BE%D1%81%D0%BC%D0%B8%D1%87%D0%B5%D1%81%D0%BA%D0%B8%D0%B9_%D0%BF%D0%BE%D0%BB%D1%91%D1%82) планеты Земля. [Полёт](https://ru.wikipedia.org/wiki/%D0%93%D0%B0%D0%B3%D0%B0%D1%80%D0%B8%D0%BD,_%D0%AE%D1%80%D0%B8%D0%B9_%D0%90%D0%BB%D0%B5%D0%BA%D1%81%D0%B5%D0%B5%D0%B2%D0%B8%D1%87#%D0%9F%D0%BE%D0%BB%D1%91%D1%82) в околоземном космическом пространстве продлился 108 минут. На месте его приземления в Саратовской области создан [Парк покорителей космоса имени Юрия](https://ru.wikipedia.org/wiki/%D0%9F%D0%B0%D1%80%D0%BA_%D0%BF%D0%BE%D0%BA%D0%BE%D1%80%D0%B8%D1%82%D0%B5%D0%BB%D0%B5%D0%B9_%D0%BA%D0%BE%D1%81%D0%BC%D0%BE%D1%81%D0%B0_%D0%B8%D0%BC%D0%B5%D0%BD%D0%B8_%D0%AE%D1%80%D0%B8%D1%8F_%D0%93%D0%B0%D0%B3%D0%B0%D1%80%D0%B8%D0%BD%D0%B0)  [Гагарина.](https://ru.wikipedia.org/wiki/%D0%9F%D0%B0%D1%80%D0%BA_%D0%BF%D0%BE%D0%BA%D0%BE%D1%80%D0%B8%D1%82%D0%B5%D0%BB%D0%B5%D0%B9_%D0%BA%D0%BE%D1%81%D0%BC%D0%BE%D1%81%D0%B0_%D0%B8%D0%BC%D0%B5%D0%BD%D0%B8_%D0%AE%D1%80%D0%B8%D1%8F_%D0%93%D0%B0%D0%B3%D0%B0%D1%80%D0%B8%D0%BD%D0%B0)

Первый выход в космос был совершён советским космонавтом [Алексеем](https://ru.wikipedia.org/wiki/%D0%9B%D0%B5%D0%BE%D0%BD%D0%BE%D0%B2,_%D0%90%D0%BB%D0%B5%D0%BA%D1%81%D0%B5%D0%B9_%D0%90%D1%80%D1%85%D0%B8%D0%BF%D0%BE%D0%B2%D0%B8%D1%87)  [Леоновым](https://ru.wikipedia.org/wiki/%D0%9B%D0%B5%D0%BE%D0%BD%D0%BE%D0%B2,_%D0%90%D0%BB%D0%B5%D0%BA%D1%81%D0%B5%D0%B9_%D0%90%D1%80%D1%85%D0%B8%D0%BF%D0%BE%D0%B2%D0%B8%D1%87) [18 марта](https://ru.wikipedia.org/wiki/18_%D0%BC%D0%B0%D1%80%D1%82%D0%B0) [1965](https://ru.wikipedia.org/wiki/1965_%D0%B3%D0%BE%D0%B4) года с борта космического корабля [«Восход-2»](https://ru.wikipedia.org/wiki/%D0%92%D0%BE%D1%81%D1%85%D0%BE%D0%B4-2) Выходы в открытый [космос](https://ru.wikipedia.org/wiki/%D0%92%D1%81%D0%B5%D0%BB%D0%B5%D0%BD%D0%BD%D0%B0%D1%8F) опасны по множеству различных причин. Первая — возможность столкновения с [космическим мусором.](https://ru.wikipedia.org/wiki/%D0%9A%D0%BE%D1%81%D0%BC%D0%B8%D1%87%D0%B5%D1%81%D0%BA%D0%B8%D0%B9_%D0%BC%D1%83%D1%81%D0%BE%D1%80)

Потенциальную опасность несёт возможность потери или недопустимого удаления от [космического корабля,](https://ru.wikipedia.org/wiki/%D0%9F%D0%B8%D0%BB%D0%BE%D1%82%D0%B8%D1%80%D1%83%D0%B5%D0%BC%D1%8B%D0%B9_%D0%BA%D0%BE%D1%81%D0%BC%D0%B8%D1%87%D0%B5%D1%81%D0%BA%D0%B8%D0%B9_%D0%BA%D0%BE%D1%80%D0%B0%D0%B1%D0%BB%D1%8C) грозящая гибелью из-за израсходования запаса дыхательной смеси. Опасны также возможные повреждения или проколы [скафандров,](https://ru.wikipedia.org/wiki/%D0%A1%D0%BA%D0%B0%D1%84%D0%B0%D0%BD%D0%B4%D1%80) разгерметизация которых грозит [аноксией](https://ru.wikipedia.org/wiki/%D0%90%D0%BD%D0%BE%D0%BA%D1%81%D0%B8%D1%8F) и быстрой [смертью,](https://ru.wikipedia.org/wiki/%D0%A1%D0%BC%D0%B5%D1%80%D1%82%D1%8C) если космонавты не успеют вовремя вернуться в корабль. Инцидент с повреждением скафандра произошёл только один раз, когда во время полёта [«Атлантиса»](https://ru.wikipedia.org/wiki/%D0%90%D1%82%D0%BB%D0%B0%D0%BD%D1%82%D0%B8%D1%81_(%D1%88%D0%B0%D1%82%D1%82%D0%BB)) [STS-37](https://ru.wikipedia.org/wiki/%D0%90%D1%82%D0%BB%D0%B0%D0%BD%D1%82%D0%B8%D1%81_STS-37) маленький прут проколол перчатку одного из астронавтов. По счастливой случайности разгерметизации не произошло, поскольку прут застрял и блокировал собою образовавшееся отверстие. Прокол даже не был замечен до тех пор, пока астронавты не вернулись в корабль и не начали проверку скафандров.

Показательно, что самый первый достаточно опасный инцидент случился уже во время первого выхода космонавта в открытый космос. Выполнив программу первого выхода, [Алексей Архипович Леонов](https://ru.wikipedia.org/wiki/%D0%9B%D0%B5%D0%BE%D0%BD%D0%BE%D0%B2,_%D0%90%D0%BB%D0%B5%D0%BA%D1%81%D0%B5%D0%B9_%D0%90%D1%80%D1%85%D0%B8%D0%BF%D0%BE%D0%B2%D0%B8%D1%87) испытал трудности с возвращением на корабль, поскольку раздувшийся скафандр не проходил через воздушный [шлюз](https://ru.wikipedia.org/wiki/%D0%90%D1%82%D0%BC%D0%BE%D1%81%D1%84%D0%B5%D1%80%D0%BD%D1%8B%D0%B9_%D1%88%D0%BB%D1%8E%D0%B7) [«Восхода»](https://ru.wikipedia.org/wiki/%D0%92%D0%BE%D1%81%D1%85%D0%BE%D0%B4-2). Только стравливание давления кислорода в скафандре позволило тогда благополучно завершить полёт.

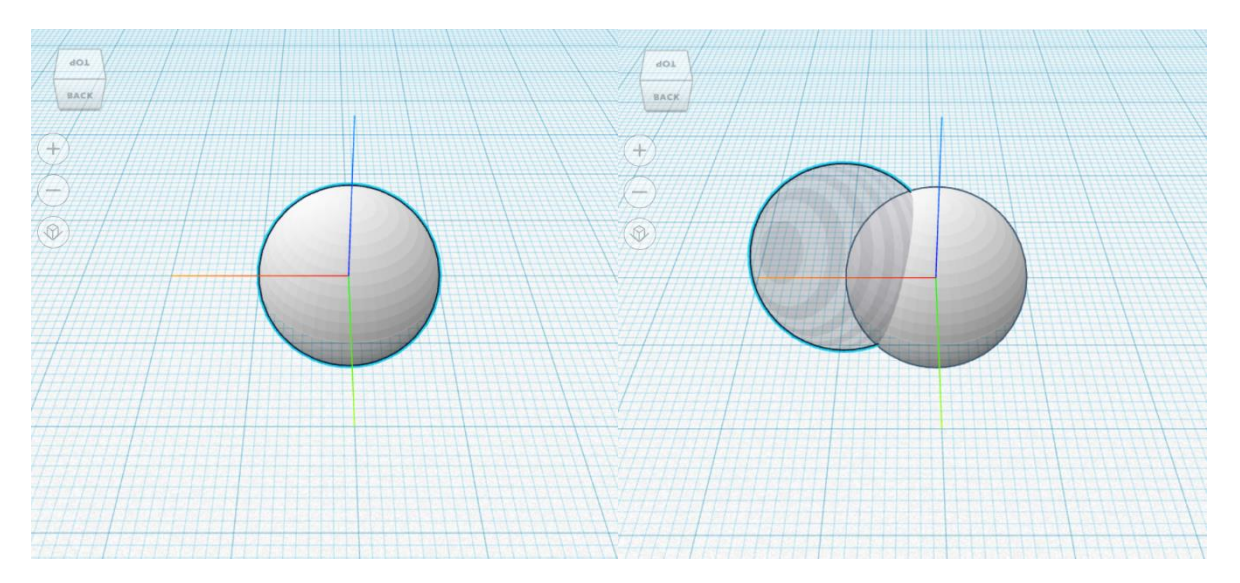

1. Создайте белую сферу (радиус 10), а затем прозрачную сферу того же размера. Сдвиньте прозрачную сферу и объедините эти два объекта, чтобы сделать выемку для стекла.

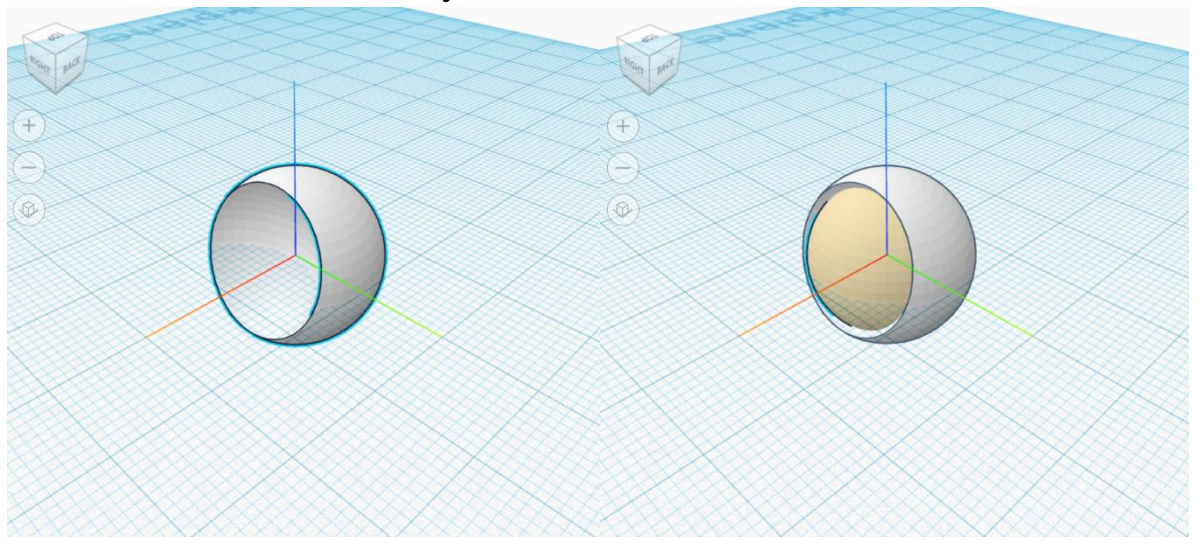

2. Создайте еще одну сферу бежевого цвета и немного уменьшите ее (радиус 9). Чтобы получилось стекло, нужно поставить ее так, чтобы она не вылезала за пределы шлема.

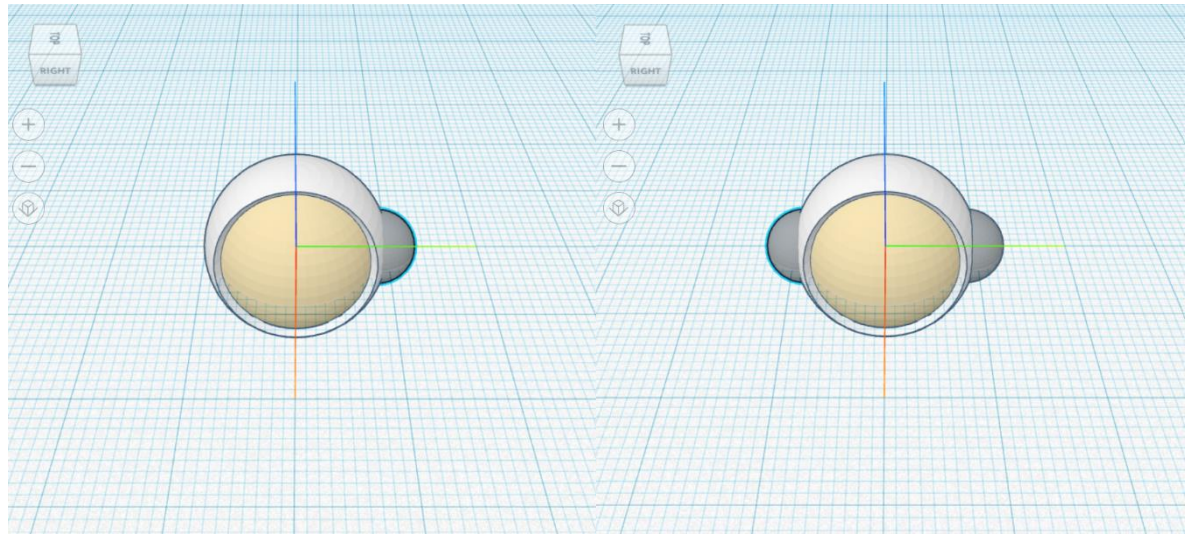

3. Создайте две маленьких серых сферы (радиус 4) и разместите их по бокам шлема.

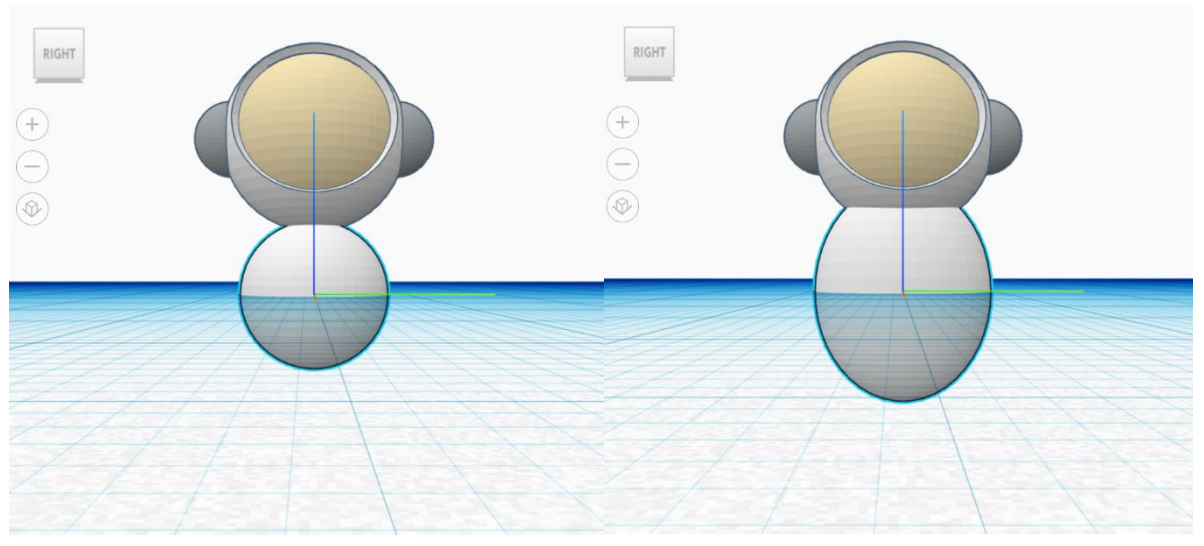

4. Немного приподнимите шлем (на 15 – 20 мм) и добавьте белую сферу под шлемом (радиус 10). Вытяните сферу по оси в высоту и ширину.

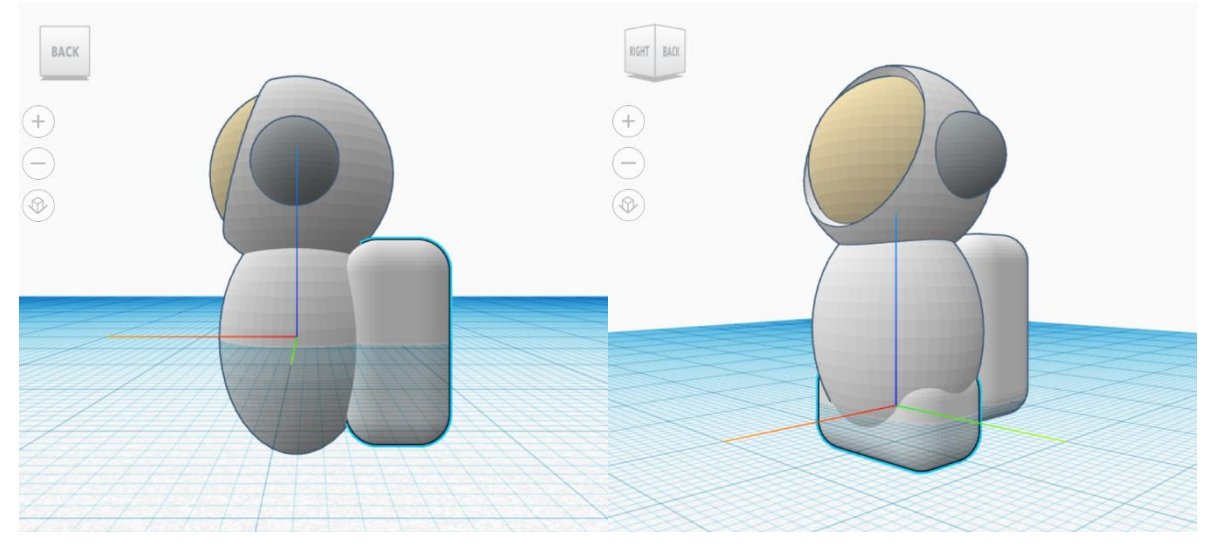

5. Создайте куб, сделайте уже и поместите его за спину космонавта. Второй куб поместите под телом космонавта, так чтобы получился таз скафандра.

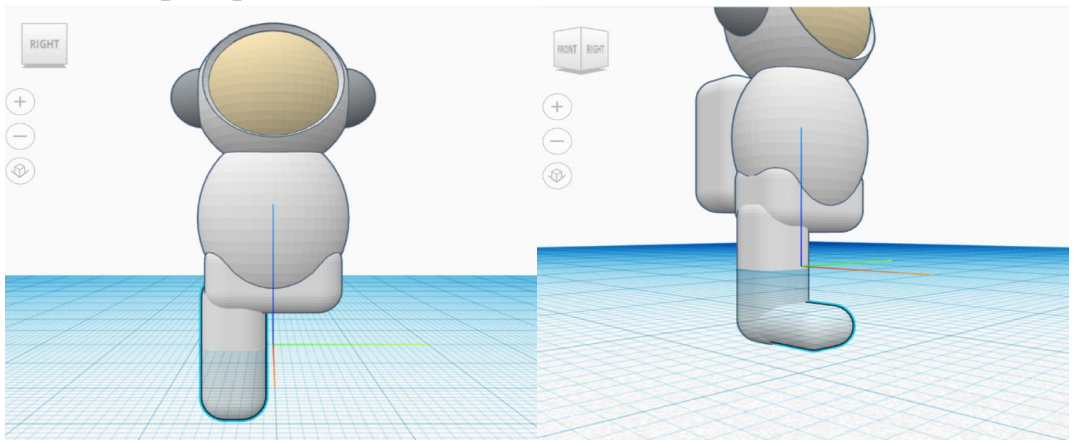

6. Создайте еще два куба и сделайте из неё ногу скафандра.

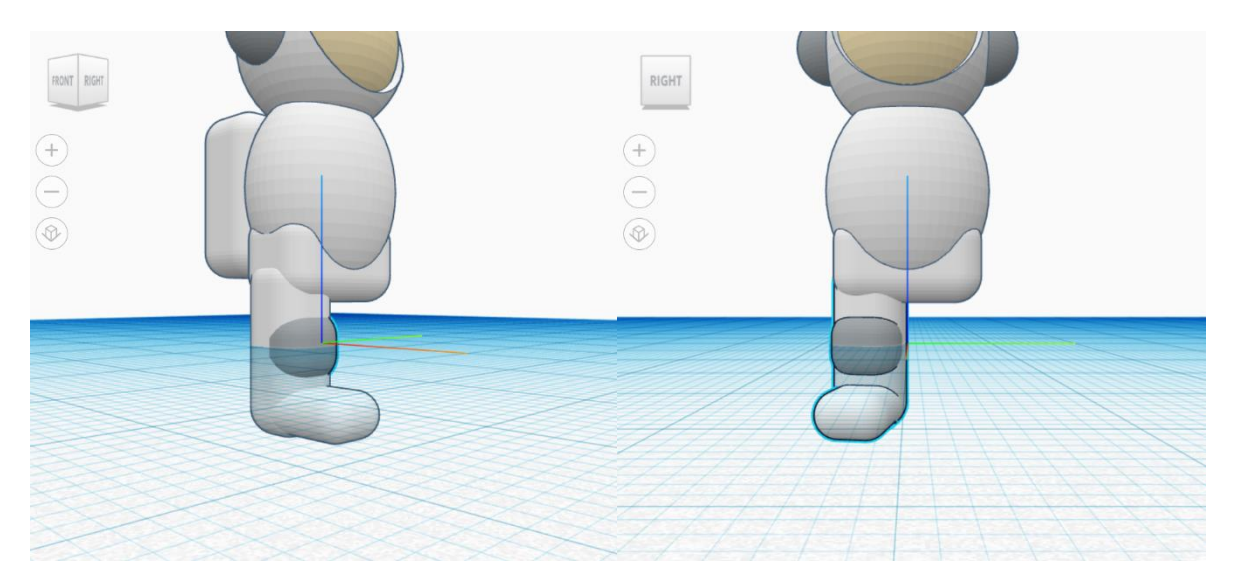

7. Создайте колена из маленького серого куба и немного поверните ногу (на 10 градусов).

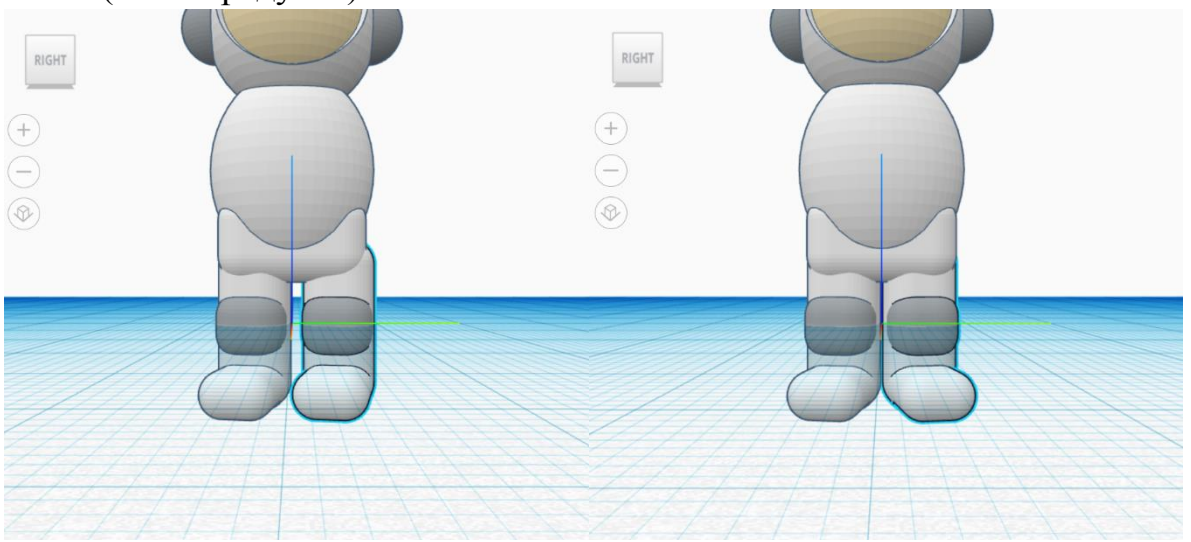

8. Скопируйте ногу, переместите её на место и отзеркальте ее.

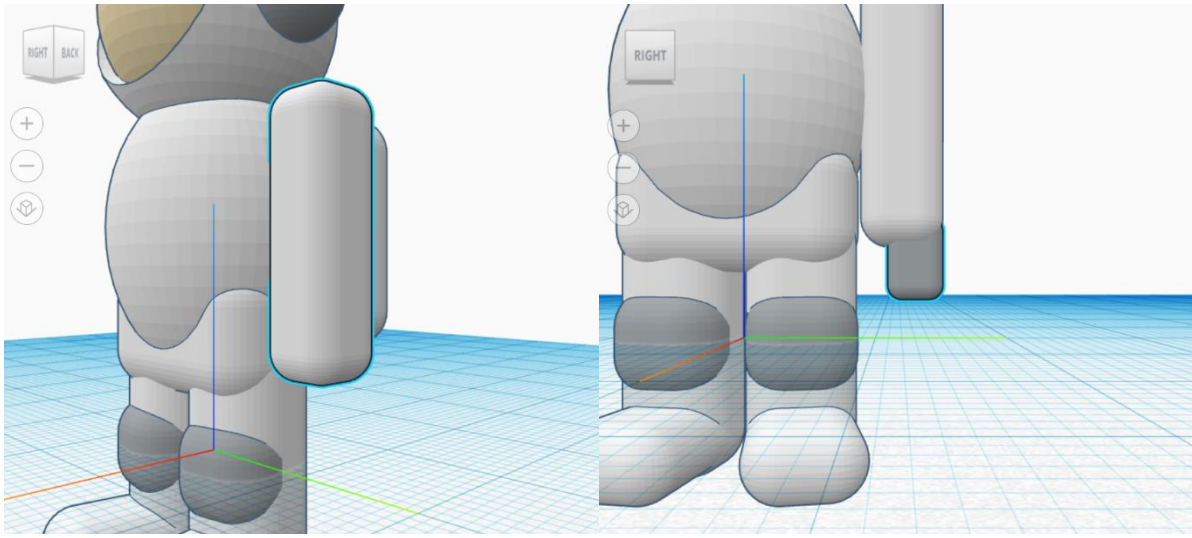

9. Создайте руку из белого вытянутого куба и перчатку для четырех пальцев из маленького серого куба.

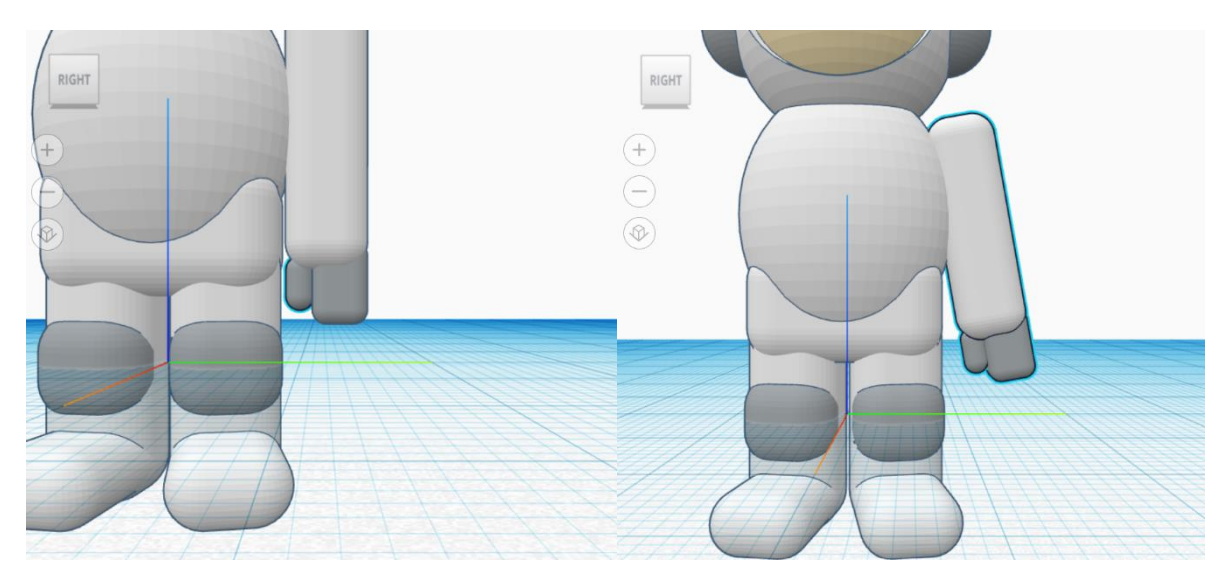

10.Создайте большой палец и немного разверните руку (на 10-15 градусов).

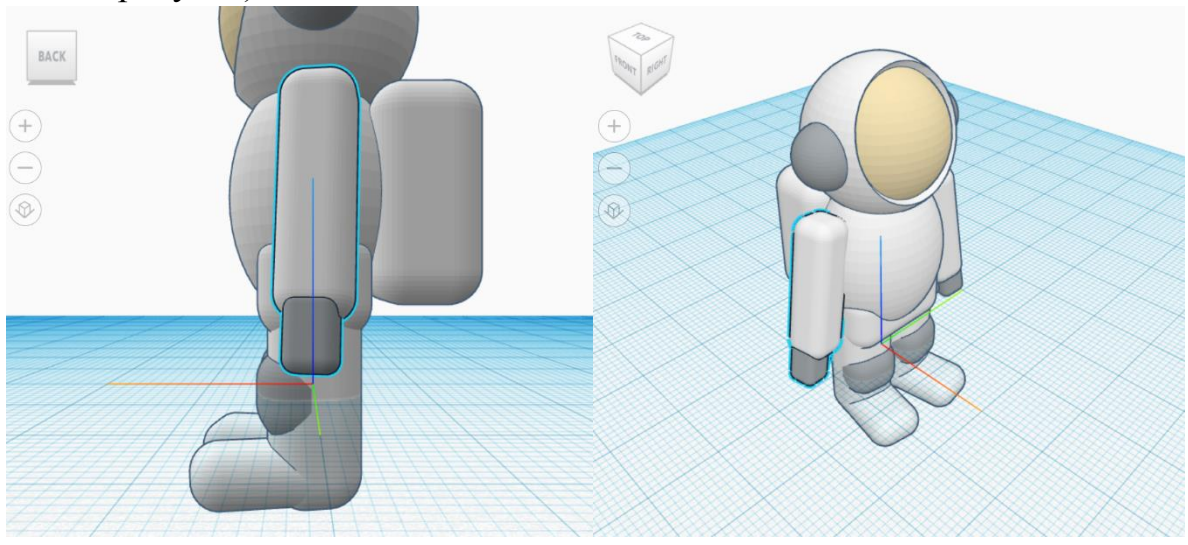

11.Скопируйте руку, отзеркальте ее и поместите ее на место.

Сценарий «ЧП в открытом космосе»

В открытом космосе произошла чрезвычайная ситуация. Ваш коллега при совершении выхода в открытый космос перестал отвечать на радиокоманды. Ваша задача найти его и убедится, что его скафандр не поврежден. Затем помочь ему добраться до модуля Квест.

Участники делятся на две группы:

- 1. По очереди размещают свою 3D модель космонавта в месте ЧП
- 2. В VR шлеме выполняют поиск

Дополнительно первая группа может настроить перемещение моделей космонавтов скриптом Grub Interactable, чтобы перемещать космонавта одной рукой.

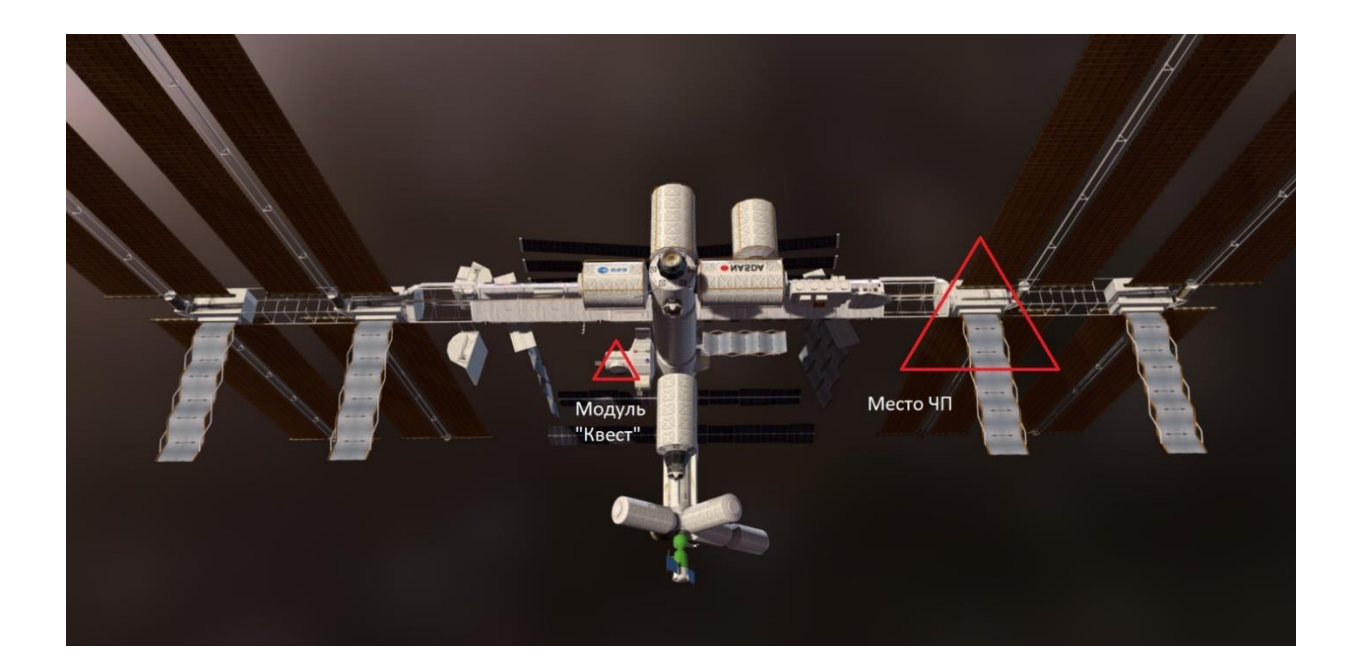